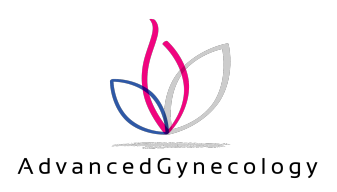

## **Signing up to receive Paperless Statements**

If you don't already have a login, sign up to the NueMD billing portal. Our website has a link. When signing up, click "**Don't want to use SSN**" to identify yourself instead via your cell or city/zip. (We don't keep your social security on file.)

1 Once signed up, log in. Click on the "gear" icon in top right.

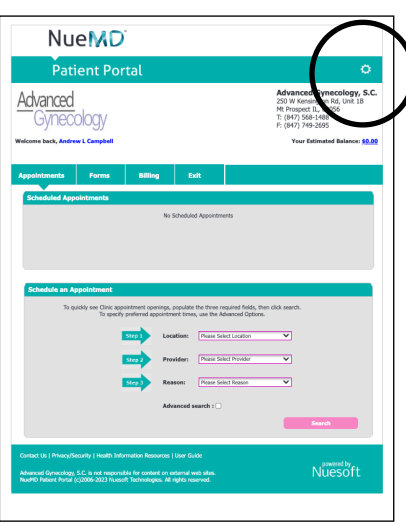

2 Page at right should display. Click on "**Billing**."

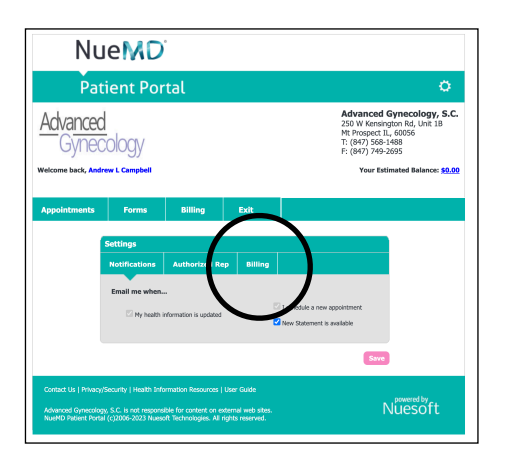

3 Page at right should display. Click on "**Yes…**" to activate paperless statements.

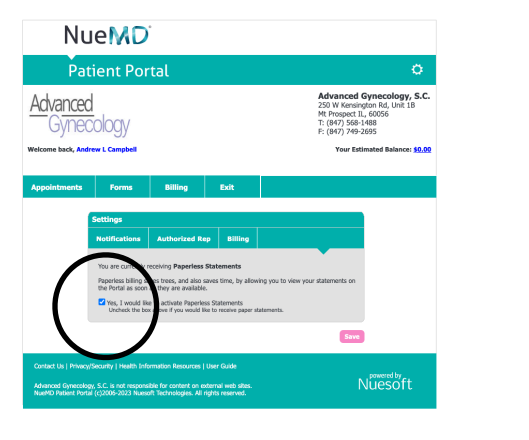

## **Notes**

NueMD is separate from PatientFusion, our portal for medical information and appointment scheduling. NueMD's payment button accepts any credit card, not just Paypal. PayPal is simply card processor.